Kategorie:E-Workflow: Unterschied zwischen den Versionen

# Kategorie:E-Workflow: Unterschied zwischen den Versionen

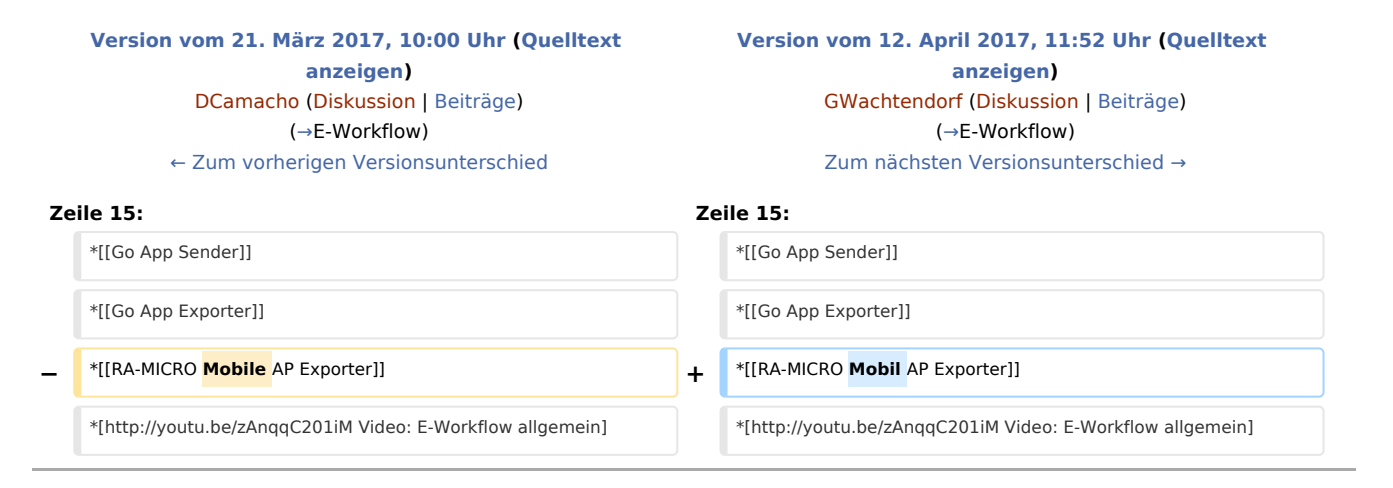

# Version vom 12. April 2017, 11:52 Uhr

#### [Hauptseite](https://onlinehilfen.ra-micro.de/index.php/Hauptseite) > [E-Workflow](https://onlinehilfen.ra-micro.de)

# <span id="page-0-0"></span>E-Workflow

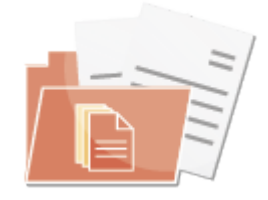

- [E-Brief](https://onlinehilfen.ra-micro.de/index.php/E-Brief)
- **[E-Ausgangsfach](https://onlinehilfen.ra-micro.de/index.php?title=E-Ausgangsfach&action=view)**
- [E-Akte](https://onlinehilfen.ra-micro.de/index.php/E-Akte)
- **[E-Akten Fenster](https://onlinehilfen.ra-micro.de/index.php?title=E-Akten_Fenster&action=view)**
- [E-Mail Konten](https://onlinehilfen.ra-micro.de/index.php/E-Mail_Konten)
- [E-Rechtsschutz](https://onlinehilfen.ra-micro.de/index.php/E-Rechtsschutz)
- **[E-Eingangsfach](https://onlinehilfen.ra-micro.de/index.php/E-Eingangsfach)**
- [E-Eingangskorb](https://onlinehilfen.ra-micro.de/index.php?title=E-Eingangskorb&action=view)
- **[Memoclip](https://onlinehilfen.ra-micro.de/index.php/Memoclip)**
- **[Go App Desktop Sender](https://onlinehilfen.ra-micro.de/index.php/Go_App_Desktop_Sender)**
- [Go App Sender](https://onlinehilfen.ra-micro.de/index.php/Go_App_Sender)
- [Go App Exporter](https://onlinehilfen.ra-micro.de/index.php?title=Go_App_Exporter&action=view)
- **[RA-MICRO Mobil AP Exporter](https://onlinehilfen.ra-micro.de/index.php/RA-MICRO_Mobil_AP_Exporter)**
- **[Video: E-Workflow allgemein](http://youtu.be/zAnqqC201iM)**

Kategorie:E-Workflow: Unterschied zwischen den Versionen

# Seiten in der Kategorie "E-Workflow"

Folgende 94 Seiten sind in dieser Kategorie, von 94 insgesamt.

### A

- **[Akteninfo & Dokumentverwaltung speichern](https://onlinehilfen.ra-micro.de/index.php/Akteninfo_%26_Dokumentverwaltung_speichern)**
- [Anlage aus E-Akte wählen](https://onlinehilfen.ra-micro.de/index.php/Anlage_aus_E-Akte_w%C3%A4hlen)
- [Anlagen verschlüsseln](https://onlinehilfen.ra-micro.de/index.php/Anlagen_verschl%C3%BCsseln)
- **[App Akten-Sender](https://onlinehilfen.ra-micro.de/index.php/App_Akten-Sender)**
- [App Datei-Sender](https://onlinehilfen.ra-micro.de/index.php/App_Datei-Sender)
- [Archive erstellen Daten reorganisieren \(Einstellungen\)](https://onlinehilfen.ra-micro.de/index.php/Archive_erstellen_Daten_reorganisieren_(Einstellungen))
- [Auf EB wartend](https://onlinehilfen.ra-micro.de/index.php/Auf_EB_wartend)
- [Auswahlliste bearbeiten: Dokumentenstatus](https://onlinehilfen.ra-micro.de/index.php/Auswahlliste_bearbeiten:_Dokumentenstatus)
- [Auswahlliste bearbeiten: E-Akte Bemerkung/Betreff](https://onlinehilfen.ra-micro.de/index.php/Auswahlliste_bearbeiten:_E-Akte_Bemerkung/Betreff)
- [Auswahlliste bearbeiten: Eingangsfächer](https://onlinehilfen.ra-micro.de/index.php/Auswahlliste_bearbeiten:_Eingangsf%C3%A4cher)

#### B

- [Betrefflogiken: Import E-Mails](https://onlinehilfen.ra-micro.de/index.php/Betrefflogiken:_Import_E-Mails)
- **[Briefdateien](https://onlinehilfen.ra-micro.de/index.php/Briefdateien)**
- **[Briefköpfe E-Brief](https://onlinehilfen.ra-micro.de/index.php/Briefk%C3%B6pfe_E-Brief)**

## C

[Clipübersicht \(Memoclip\)](https://onlinehilfen.ra-micro.de/index.php/Clip%C3%BCbersicht_(Memoclip))

## D

- [Datei-Anhänge](https://onlinehilfen.ra-micro.de/index.php/Datei-Anh%C3%A4nge)
- [Direktspeicherung elektronischer Nachrichten \(E-Workflow\)](https://onlinehilfen.ra-micro.de/index.php/Direktspeicherung_elektronischer_Nachrichten_(E-Workflow))
- [Dokument kopieren/verschieben](https://onlinehilfen.ra-micro.de/index.php/Dokument_kopieren/verschieben)
- [Dokument\(e\) löschen](https://onlinehilfen.ra-micro.de/index.php/Dokument(e)_l%C3%B6schen)
- [Dokument-Metadaten](https://onlinehilfen.ra-micro.de/index.php/Dokument-Metadaten)
- **[Dokumente](https://onlinehilfen.ra-micro.de/index.php/Dokumente)**
- **[Druckdateien](https://onlinehilfen.ra-micro.de/index.php/Druckdateien)**
- **[Drucken](https://onlinehilfen.ra-micro.de/index.php/Drucken)**

## E

- [E-Akte Anzeige \(Einstellungen\)](https://onlinehilfen.ra-micro.de/index.php/E-Akte_Anzeige_(Einstellungen))
- **[E-Akte Dokumentenimport](https://onlinehilfen.ra-micro.de/index.php/E-Akte_Dokumentenimport)**
- [E-Akte Fenster 2](https://onlinehilfen.ra-micro.de/index.php/E-Akte_Fenster_2)
- **[E-Akte Speichern](https://onlinehilfen.ra-micro.de/index.php/E-Akte_Speichern)**
- [E-Brief](https://onlinehilfen.ra-micro.de/index.php/E-Brief)
- [E-Mail Konten](https://onlinehilfen.ra-micro.de/index.php/E-Mail_Konten)

#### **RA-MICRO**

Kategorie:E-Workflow: Unterschied zwischen den Versionen

- [E-Mail Konten Einstellungen](https://onlinehilfen.ra-micro.de/index.php/E-Mail_Konten_Einstellungen)
- **[E-Mail Kontotest](https://onlinehilfen.ra-micro.de/index.php/E-Mail_Kontotest)**
- [E-Mail-Konto neu einrichten/bearbeiten](https://onlinehilfen.ra-micro.de/index.php/E-Mail-Konto_neu_einrichten/bearbeiten)
- [E-Rechtsschutz](https://onlinehilfen.ra-micro.de/index.php/E-Rechtsschutz)
- [E-Versicherung](https://onlinehilfen.ra-micro.de/index.php/E-Versicherung)
- [E-Versicherung Einstellungen](https://onlinehilfen.ra-micro.de/index.php/E-Versicherung_Einstellungen)
- **[E-Workflow \(Einstellungen\)](https://onlinehilfen.ra-micro.de/index.php/E-Workflow_(Einstellungen))**
- [E-Workflow \(Einstellungen\) E-Akte](https://onlinehilfen.ra-micro.de/index.php/E-Workflow_(Einstellungen)_-_E-Akte)
- [E-Workflow \(Einstellungen\)/Datenbankstruktur korrigieren](https://onlinehilfen.ra-micro.de/index.php/E-Workflow_(Einstellungen)/Datenbankstruktur_korrigieren)
- **[Einstellungen \(Memoclip](https://onlinehilfen.ra-micro.de/index.php/Einstellungen_(Memoclip)**
- **[Einstellungen \(Memoclip\)](https://onlinehilfen.ra-micro.de/index.php/Einstellungen_(Memoclip))**

#### G

[Grußformel einfügen](https://onlinehilfen.ra-micro.de/index.php/Gru%C3%9Fformel_einf%C3%BCgen)

#### K

- [Kanzleipasswort \(Einstellungen\)](https://onlinehilfen.ra-micro.de/index.php/Kanzleipasswort_(Einstellungen))
- **[Karteikarte Nachricht](https://onlinehilfen.ra-micro.de/index.php/Karteikarte_Nachricht)**
- **[Karteikarte Optionen](https://onlinehilfen.ra-micro.de/index.php/Karteikarte_Optionen)**
- **[Karteikarte Scanner](https://onlinehilfen.ra-micro.de/index.php/Karteikarte_Scanner)**
- **[Karteikarte Textformat](https://onlinehilfen.ra-micro.de/index.php/Karteikarte_Textformat)**
- [Kfz-Schaden](https://onlinehilfen.ra-micro.de/index.php/Kfz-Schaden)
- [Kontextmenü zur Tabelle \(E-Akte\)](https://onlinehilfen.ra-micro.de/index.php/Kontextmen%C3%BC_zur_Tabelle_(E-Akte))

#### $\mathbf{L}$

- **[Laufwerke](https://onlinehilfen.ra-micro.de/index.php/Laufwerke)**
- **[Laufwerke \(Einstellungen EWF\)](https://onlinehilfen.ra-micro.de/index.php/Laufwerke_(Einstellungen_EWF))**
- **[Lesemodus](https://onlinehilfen.ra-micro.de/index.php/Lesemodus)**
- [Lokale E-Akte](https://onlinehilfen.ra-micro.de/index.php/Lokale_E-Akte)

#### M

- **[Mandatsbeauftragung](https://onlinehilfen.ra-micro.de/index.php/Mandatsbeauftragung)**
- **[Memoclip](https://onlinehilfen.ra-micro.de/index.php/Memoclip)**

#### N

- [Neue Sofortnachricht \(Memoclip\)](https://onlinehilfen.ra-micro.de/index.php/Neue_Sofortnachricht_(Memoclip))
- [Neue Telefonnotiz \(Memoclip\)](https://onlinehilfen.ra-micro.de/index.php/Neue_Telefonnotiz_(Memoclip))
- **[Neuer Clip \(Memoclip\)](https://onlinehilfen.ra-micro.de/index.php/Neuer_Clip_(Memoclip))**
- [Notiz](https://onlinehilfen.ra-micro.de/index.php/Notiz)

### **RA-MICRO**

Kategorie:E-Workflow: Unterschied zwischen den Versionen

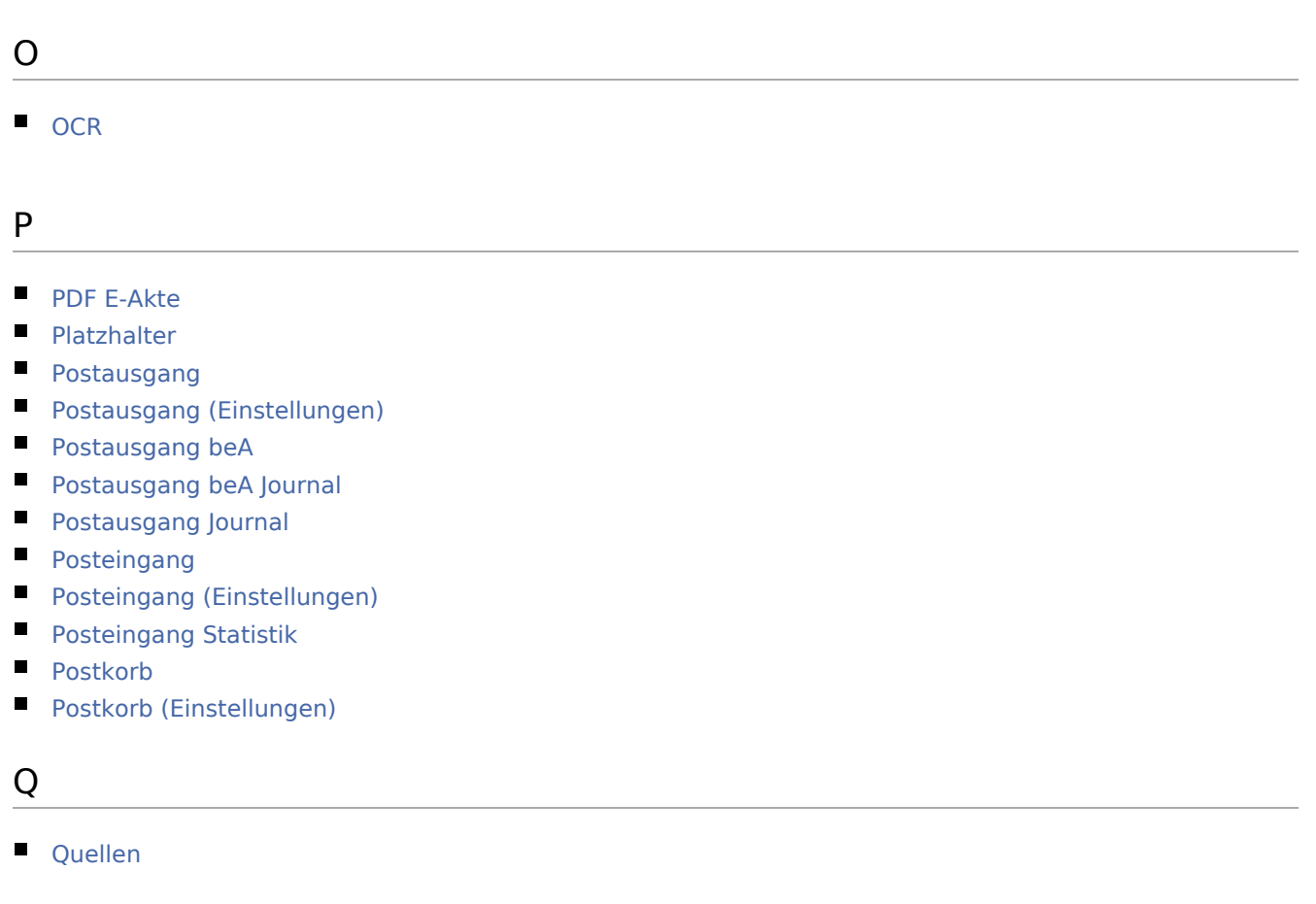

# R

- [RA-MICRO Apps \(Einstellungen\)](https://onlinehilfen.ra-micro.de/index.php/RA-MICRO_Apps_(Einstellungen))
- **[RA-MICRO Mandant App](https://onlinehilfen.ra-micro.de/index.php/RA-MICRO_Mandant_App)**
- **[RA-MICRO Mobil AP Exporter](https://onlinehilfen.ra-micro.de/index.php/RA-MICRO_Mobil_AP_Exporter)**
- **[RA-MICRO Outlook Tools](https://onlinehilfen.ra-micro.de/index.php/RA-MICRO_Outlook_Tools)**
- [Rotzettel](https://onlinehilfen.ra-micro.de/index.php/Rotzettel)

## S

- [Scanner](https://onlinehilfen.ra-micro.de/index.php/Scanner)
- [Senden an Kfz-Schadenversicherung](https://onlinehilfen.ra-micro.de/index.php/Senden_an_Kfz-Schadenversicherung)
- [Senden an Rechtsschutzversicherung](https://onlinehilfen.ra-micro.de/index.php/Senden_an_Rechtsschutzversicherung)
- [Senden an WebAkte](https://onlinehilfen.ra-micro.de/index.php/Senden_an_WebAkte)
- **[Sonstiges \(Einstellungen EWF\)](https://onlinehilfen.ra-micro.de/index.php/Sonstiges_(Einstellungen_EWF))**
- [Speichern in E-Akte](https://onlinehilfen.ra-micro.de/index.php/Speichern_in_E-Akte)
- [Synchronisation](https://onlinehilfen.ra-micro.de/index.php/Synchronisation)

#### U

[Unterordner anlegen](https://onlinehilfen.ra-micro.de/index.php/Unterordner_anlegen)

### **RA-MICRO**

Kategorie:E-Workflow: Unterschied zwischen den Versionen

#### V

- **[Verfügung](https://onlinehilfen.ra-micro.de/index.php/Verf%C3%BCgung)**
- [Volltextsuche E-Akte](https://onlinehilfen.ra-micro.de/index.php/Volltextsuche_E-Akte)

#### W

- [WebAkte](https://onlinehilfen.ra-micro.de/index.php/WebAkte)
- [WebAkte \(Einstellungen\)](https://onlinehilfen.ra-micro.de/index.php/WebAkte_(Einstellungen))
- [Webakte: Adresszuordnung](https://onlinehilfen.ra-micro.de/index.php/Webakte:_Adresszuordnung)
- [WebAkte: Benutzerverwaltung](https://onlinehilfen.ra-micro.de/index.php/WebAkte:_Benutzerverwaltung)
- [WebAkte: Benutzerverwaltung Neuen Benutzer hinzufügen](https://onlinehilfen.ra-micro.de/index.php/WebAkte:_Benutzerverwaltung_-_Neuen_Benutzer_hinzuf%C3%BCgen)
- [WebAkte: Benutzerverwaltung Eigenschaften](https://onlinehilfen.ra-micro.de/index.php/WebAkte:_Benutzerverwaltung_Eigenschaften)
- [WebAkte: Zugriffsberechtigung](https://onlinehilfen.ra-micro.de/index.php/WebAkte:_Zugriffsberechtigung)

## Z

■ [Zusammenfassung zum Suchbegriff in der E-Akte Volltextsuche](https://onlinehilfen.ra-micro.de/index.php/Zusammenfassung_zum_Suchbegriff_in_der_E-Akte_Volltextsuche)